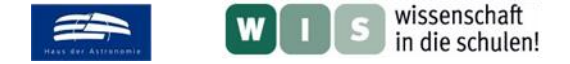

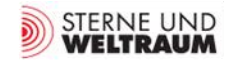

# **Auf der Jagd nach Exoplaneten – Anwendung der Transitmethode mit Originaldaten des Spitzer-Weltraumteleskops**

In Bezug zum SuW-Beitrag "TOI-1452 b könnte die erste Wasserwelt sein", in SuW 12/2022, Rubrik "Blick in die Forschung: Nachrichten", Zielgruppe: Oberstufe (10.-13. Klasse), WIS-ID: 1571204

Dirk Brockmann-Behnsen

In diesem Beitrag wird aus **Originaldaten des Spitzer Space Telescope** eine Untersuchung an einem Sternfeld durchgeführt. Mithilfe der Transitmethode soll die Existenz von Planeten bei anderen Sternen (Exoplaneten) nachgewiesen werden. Dazu werden die Daten mithilfe der **Software SalsaJ** analysiert. Ein weiteres Ziel ist die Bestimmung des Radius des nachgewiesenen Exoplaneten und – mit Kenntnis seiner Masse – die daraus resultierende **Klassifizierung des Planetentyps**.

<span id="page-0-1"></span>Die Suche nach Exoplaneten ist ein wichtiger Forschungsaspekt bei der Frage, ob und – wenn ja – in welchem Umfang es außerirdisches Leben im Weltall gibt. Ist der Anteil an Sternen mit erdähnlichen Planeten groß, so steigt der Chancenumfang, darunter auch bewohnte Welten zu finden.

Mittlerweile gibt es viele unterschiedliche Methoden, um Exoplaneten zu detektieren. Bei den meisten handelt es sich um indirekte Methoden. Dazu zählt auch die hier beschriebene Transitmethode, die möglich wird, wenn die Umlaufbahn des Exoplaneten so ausgerichtet ist, dass der Planet von der Erde aus gesehen auch vor seinem Stern entlang läuft. Abb. 1 zeigt entsprechende Vorgänge.

Sobald sich ein Exoplanet vor seinen Stern bewegt, kommt es zu einer leichten Verdunklung des Sterns. Mit hochsensiblen Photometern kann diese leichte Verdunklung gemessen werden. Aus diesen Messungen lässt vergleichsweise einfach auf das Größenverhältnis von Stern und Planet schließen.

<span id="page-0-2"></span>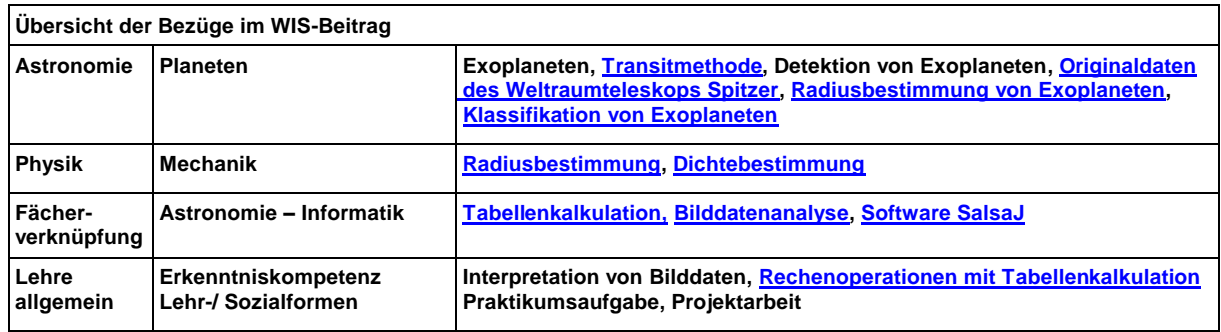

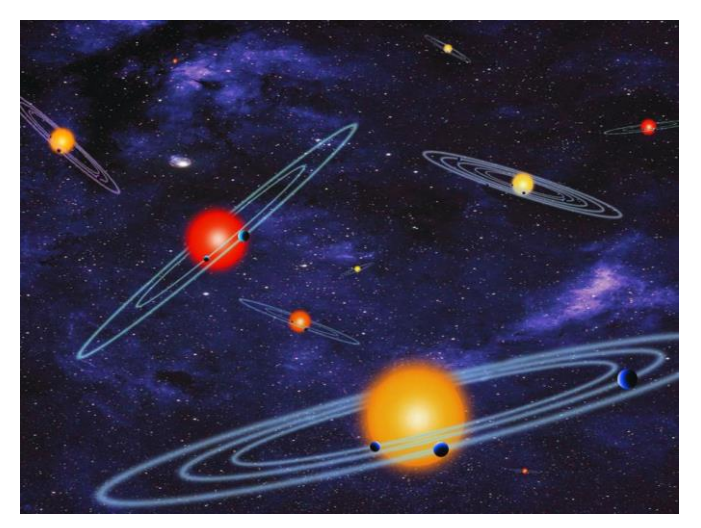

**Abbildung 1: Diese künstlerische Darstellung zeigt "mehrfach transitierende Planetensysteme", d. h. Sterne mit mehr als einem Planeten. Die Planeten verfinstern ihre Sterne aus der Sicht des Beobachters in regelmäßigen Abständen teilweise. ©: NASA.**

<span id="page-0-0"></span>Stand Juli 2022 waren laut der Internetplattform Exoplanet.eu 5217 Planeten in 3847 Planetensystemen bekannt. Über 70 % von ihnen wurden mit der **Transitmethode** gefunden. Damit ist diese Methode das mit Abstand erfolgreichste Verfahren zur Auffindung von Exoplaneten.

Im Folgenden wird der Nachweis eines Exoplaneten mithilfe der Transitmethode Schritt für Schritt exemplarisch nachvollzogen.

Die hier vorgestellte Anleitung lehnt sich an die im Internet vorgestellte Vorgehensweise von Roger Ferlet (IAP), Olivier Marco, Ester Aranzana Martinez, Sandra Greiss und Jeehae Chun (UPMC) an:

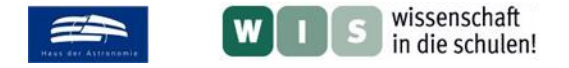

### <span id="page-1-2"></span>1. **Installieren der Software SalsaJ** *[Zurück zum Anfang](#page-0-2)*

Zunächst müssen Sie die Software SalsaJ herunterladen. Dies kann über die Plattform von European Hands-On-Universe geschehen:

**[http://www.euhou.net/index.php/salsaj-software-mainmenu-9,](http://www.euhou.net/index.php/salsaj-software-mainmenu-9) (2).** 

### <span id="page-1-0"></span>2. **Herunterladen der zwanzig Aufnahmen des Spitzer-Teleskops** [Zurück zum Anfang](#page-0-2)

Sie finden die zwanzig Aufnahmen in Quelle (1) als Download. Speichern Sie die Aufnahmen an einem Ort auf Ihrem Computer.

## **3. Öffnen aller zwanzig Aufnahmen mit SalsaJ [Zurück zum Anfang](#page-0-2)**

Öffnen Sie die Software SalsaJ. Es erscheint folgendes Fenster:

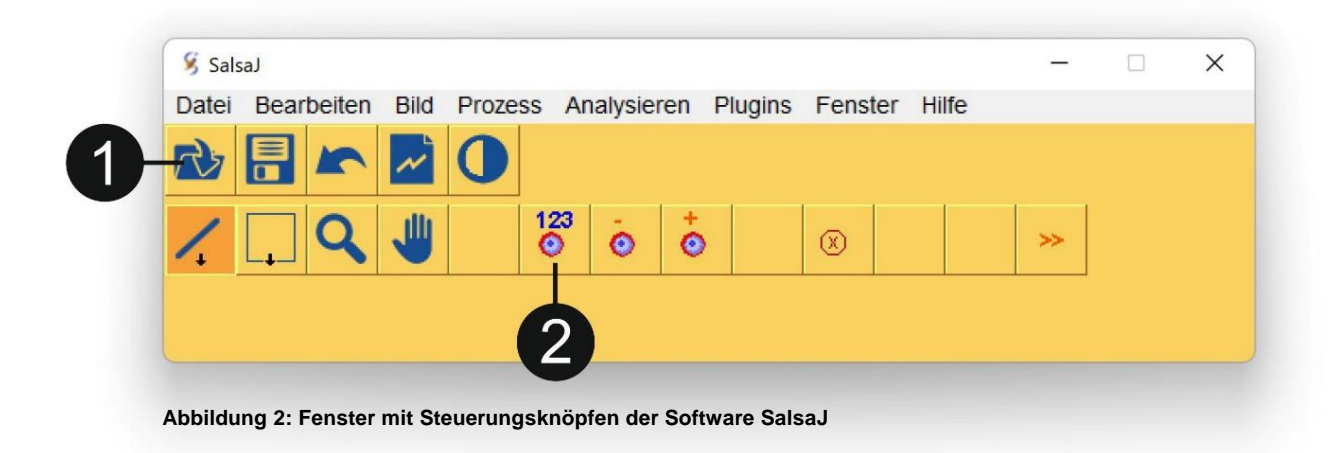

Klicken Sie dann auf Knopf  $\bullet$ . Gehen Sie zu dem Ordner, in dem Sie bei Schritt 2 die zwanzig Aufnahmen des Spitzer-Teleskops abgespeichert haben. Markieren Sie alle 20 Aufnahmen und öffnen Sie diese. Auf Ihrem Bildschirm erscheinen die zwanzig Aufnahmen als Stapel kleiner Bilder.

#### **4. Bestimmung der Helligkeitswerte für einen fixen Stern [Zurück zum Anfang](#page-0-2)**

Klicken Sie auf Knopf  $\bullet$  (Abb. 2). Es öffnet sich ein Fenster mit einer leeren Tabelle, in die später automatisch Ihre Messwerte eingetragen werden.

<span id="page-1-1"></span>Beginnen Sie nun mit der **photometrischen Analyse** der Bilddaten. Öffnen Sie dazu das Fenster mit den Photometrie-Einstellungen gemäß Abb. 3.

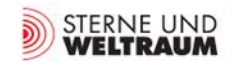

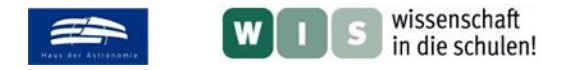

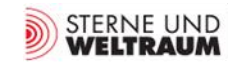

[Zurück zum Anfang](#page-0-2)

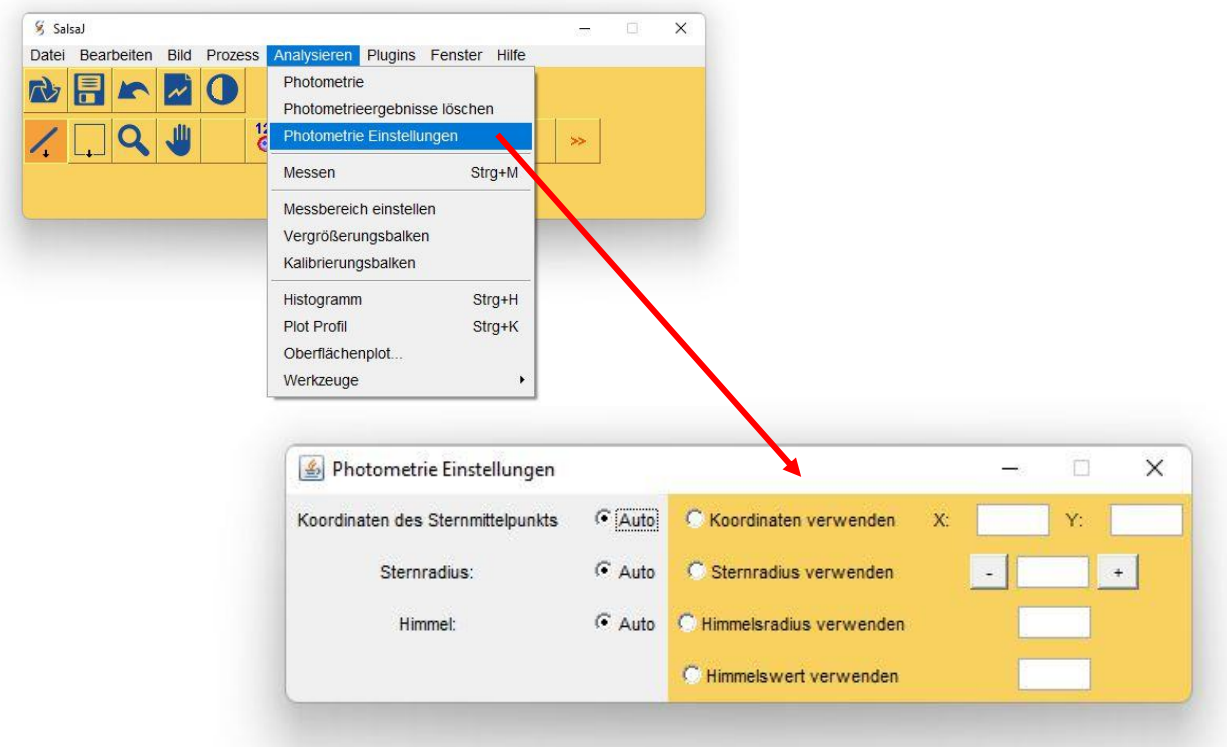

**Abbildung 3: Fenster mit den Photometrie-Einstellungen.**

Führen Sie den Cursor nun über die oberste Stern-Aufnahme des Stapels. Es erscheint ein Kreuz anstelle Ihres Cursors. Auf dem Fenster mit den Steuerungsknöpfen werden die Bild-Koordinaten angezeigt, bei denen Sie sich gerade mit dem Cursor befinden (Abb. 4).

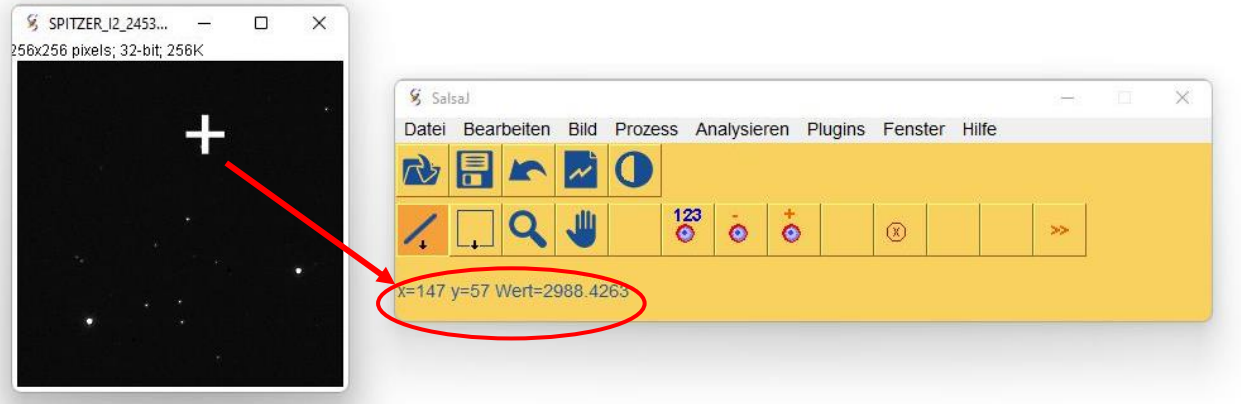

**Abbildung 4: Vermessung des Helligkeitswertes für einen bestimmten Ort auf der Stern-Aufnahme.**

Führen Sie den Cursor genau über den hellen Stern (HD 189733) in der oberen Bildhälfte (siehe Abb. 4) und übertragen Sie manuell die gemessenen Koordinaten in das Fenster mit den Photometrie-Einstellungen (Abb. 3) und klicken Sie dort "Koordinaten verwenden" an. Klicken Sie dann "Sternradius verwenden" an und wählen Sie "10" als Radius.

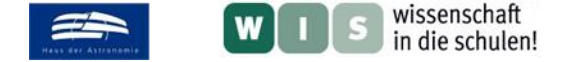

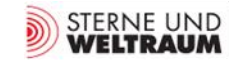

#### [Zurück zum Anfang](#page-0-2)

Klicken Sie an eine beliebige Stelle in der obersten Stern-Aufnahme Ihres Stapels. Es zeigt sich ein kleiner Kreis von 10 Pixel Radius um den von Ihnen ausgewählten Stern, gemäß der von Ihnen gewählten Photometrie-Einstellungen. In der vormals leeren Tabelle mit den Photometrie-Daten werden die gemessenen Daten in der ersten Zeile automatisch eingetragen:

| Index | Bild                                            | X | I۲ | Sternintensität | Sternradius | Himmelsintensität | <b>Himmelsradius</b> |
|-------|-------------------------------------------------|---|----|-----------------|-------------|-------------------|----------------------|
|       | SPITZER_I2_24538368_1900_0000_1_bcd.fits 147 57 |   |    | 31095           | 10          | 5                 | 15                   |

 **Abbildung 5: Tabelle mit den Daten des ausgewählten Sterns von der ersten Aufnahme**

Schließen Sie die oberste Stern-Aufnahme und wiederholen Sie den Messvorgang mit den 19 verbleibenden Aufnahmen. Sie brauchen stets nur an eine beliebige Stelle der jeweiligen Aufnahme klicken. Messposition und Messradius werden gemäß Ihren Eingaben bei den Photometrie-Einstellungen (Abbildung 4) übernommen, solange Sie diese nicht verändern.

#### 5. **Übertragen der Bilddaten in eine Excel-Tabelle** [Zurück zum Anfang](#page-0-2)

Übertragen Sie alle Messwerte in eine Exceltabelle gemäß Abb. 6:

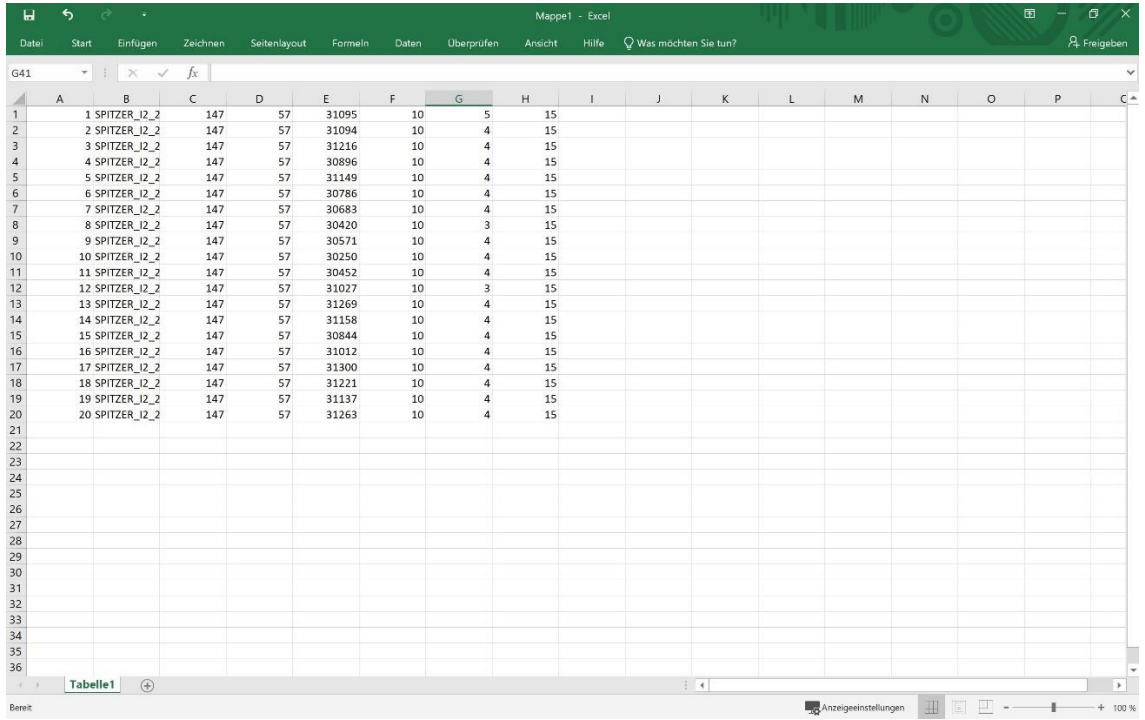

 **Abbildung 6: Excel-Tabelle mit den Messwerten des ausgewählten Sterns in allen zwanzig Stern-Aufnahmen.**

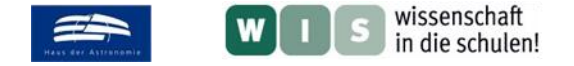

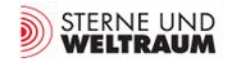

### **6. Ausgleich der Helligkeiten [Zurück zum Anfang](#page-0-2) Zurück zum Anfang**

Leider sind nicht alle Stern-Aufnahmen gleichlang belichtet. Daher muss nun noch ein Ausgleich der unterschiedlichen Helligkeiten vorgenommen werden. Öffnen Sie zu diesem Zweck erneut alle zwanzig Stern-Aufnahmen gemäß Schritt 3.

Suchen Sie mit dem Cursor eine besonders dunkle Stelle auf der obersten Stern-Aufnahme und übertragen Sie die Koordinaten in das Fenster mit den Photometrie-Einstellungen gemäß Schritt 4. Klicken Sie dann im Fenster mit den Steuerungsknöpfen (Abb. 2) unter "Analysieren" auf "Photometrie".

Klicken Sie nun an eine beliebige Stelle der obersten Stern-Aufnahme des Stapels. Eine weitere Zeile mit Messdaten wird der Tabelle hinzugefügt. Schließen Sie die oberste Stern-Aufnahme und verfahren Sie in gleicher Weise mit den verbleibenden 19 Aufnahmen.

Ihre Tabelle enthält nun 40 Zeilen: Die ersten 20 dokumentieren Ihre Helligkeitsmessungen an dem von Ihnen ausgewählten Stern; die Zeilen 21 bis 40 geben Ihre Helligkeitsmessungen an der ausgewählten dunklen Stelle des Bilder wieder. Wenn Sie einen Blick auf die Einträge 21 bis 40 in der Spalte "Sternintensität" werfen, sehen Sie, dass die vermeintlich dunklen Stellen der Bilder recht unterschiedliche Werte aufweisen. Dies ist auf unterschiedliche Belichtungszeiten zurückzuführen. Diese Werte sollen als Korrektur der ersten zwanzig Messwerte verwendet werden. Kopieren Sie die Zeilen 21 bis 40 daher in die Zwischenablage und fügen Sie sie in der Exceltabelle neben der letzten dort ausgefüllten Spalte ein (Abb. 7).

| ធ                 | ь<br>₹          |                             |          |        |                             |                  |                                            |                   | Mappe1 - Excel   |        |                      |        |    |              | 囨                     | O           |
|-------------------|-----------------|-----------------------------|----------|--------|-----------------------------|------------------|--------------------------------------------|-------------------|------------------|--------|----------------------|--------|----|--------------|-----------------------|-------------|
| Datei             | Start           | Einfügen                    | Zeichnen |        | Seitenlayout                | Formeln          | Daten                                      | <b>Überprüfen</b> | Hilfe<br>Ansicht |        | Was möchten Sie tun? |        |    |              |                       | A Freigeben |
| N47               | $\mathbf{r}$    | $\mathbb X$<br>$\checkmark$ | fx       |        |                             |                  |                                            |                   |                  |        |                      |        |    |              |                       |             |
| $\mathsf{A}$<br>A | B               | $\subset$                   | D        |        | $\mathsf{E}% _{\mathsf{H}}$ | F                | G                                          | H                 | $\mathsf{J}$     | $\,$ K | $\mathbf{L}$         | M      | N  | $\circ$      | P<br>$\mathsf Q$<br>R | $\mathsf S$ |
|                   | 1 SPITZER_12_2  |                             | 147      | 57     | 31095                       | 10               | 5                                          | 15                | 21 SPITZER 12 2  | 223    | 20                   | $-102$ | 10 | $\mathbb O$  | 15 Unreliable value   | 31197       |
|                   | 2 SPITZER I2 2  |                             | 147      | 57     | 31094                       | 10               | $\overline{a}$                             | 15                | 22 SPITZER 12 2  | 223    | 20                   | 127    | 10 | $\circ$      | 15                    | 30967       |
|                   | 3 SPITZER_I2_2  |                             | 147      | 57     | 31216                       | 10               | $\Delta$                                   | 15                | 23 SPITZER_I2_2  | 223    | 20                   | 48     | 10 | $\circ$      | 15                    | 31168       |
|                   | 4 SPITZER 12 2  |                             | 147      | 57     | 30896                       | 10               | $\Delta$                                   | 15                | 24 SPITZER 12 2  | 223    | 20                   | $-214$ | 10 | $\circ$      | 15 Unreliable value   | 31110       |
|                   | 5 SPITZER_I2_2  |                             | 147      | 57     | 31149                       | 10               |                                            | 15                | 25 SPITZER_I2_2  | 223    | 20                   | $-195$ | 10 | $\circ$      | 15 Unreliable value   | 31344       |
|                   | 6 SPITZER_I2_2  |                             | 147      | 57     | 30786                       | 10 <sup>10</sup> | 4                                          | 15                | 26 SPITZER_I2_2  | 223    | 20                   | $-261$ | 10 | $\circ$      | 15 Unreliable value   | 31047       |
|                   | 7 SPITZER_I2_2  |                             | 147      | 57     | 30683                       | 10               | $\Delta$                                   | 15                | 27 SPITZER_I2_2  | 223    | 20                   | 36     | 10 | $\mathbf{0}$ | 15                    | 30647       |
|                   | 8 SPITZER_I2_2  |                             | 147      | 57     | 30420                       | 10               | $\overline{3}$                             | 15                | 28 SPITZER_12_2  | 223    | 20                   | $-22$  | 10 | $\mathbf{0}$ | 15 Unreliable value   | 30442       |
|                   | 9 SPITZER_12_2  |                             | 147      | 57     | 30571                       | 10               |                                            | 15                | 29 SPITZER_12_2  | 223    | 20                   | $-94$  | 10 | $\circ$      | 15 Unreliable value   | 30665       |
|                   | 10 SPITZER_I2_2 |                             | 147      | 57     | 30250                       | 10               |                                            | 15                | 30 SPITZER_12_2  | 223    | 20                   | $-104$ | 10 | $\circ$      | 15 Unreliable value   | 30354       |
|                   | 11 SPITZER 12 2 |                             | 147      | 57     | 30452                       | 10               | 4                                          | 15                | 31 SPITZER 12_2  | 223    | 20                   | $-132$ | 10 | $\mathbf{0}$ | 15 Unreliable value   | 30584       |
|                   | 12 SPITZER_I2_2 |                             | 147      | 57     | 31027                       | 10               | $\mathbf{a}$                               | 15                | 32 SPITZER 12 2  | 223    | 20                   | 11     | 10 | $\mathbb O$  | 15                    | 31016       |
|                   | 13 SPITZER 12 2 |                             | 147      | 57     | 31269                       | 10               |                                            | 15                | 33 SPITZER_I2_2  | 223    | 20                   | 17     | 10 | $\mathbf{0}$ | 15                    | 31252       |
|                   | 14 SPITZER_IZ_2 |                             | 147      | 57     | 31158                       | 10               | 4                                          | 15                | 34 SPITZER_I2_2  | 223    | 20                   | $-34$  | 10 | $\,0\,$      | 15                    | 31192       |
|                   | 15 SPITZER_I2_2 |                             | 147      | 57     | 30844                       | 10               | $\Delta$                                   | 15                | 35 SPITZER 12 2  | 223    | 20                   | 23     | 10 | $\bf 0$      | 15                    | 30821       |
|                   | 16 SPITZER 12 2 |                             | 147      | 57     | 31012                       | 10               | $\Delta$                                   | 15                | 36 SPITZER_12_2  | 223    | 20                   | 63     | 10 | $\mathbf{0}$ | 15                    | 30949       |
|                   | 17 SPITZER_I2_2 |                             | 147      | 57     | 31300                       | 10               |                                            | 15                | 37 SPITZER 12_2  | 223    | 20                   | 73     | 10 | $\mathbf{0}$ | 15                    | 31227       |
|                   | 18 SPITZER_I2_2 |                             | 147      | 57     | 31221                       | 10               |                                            | 15                | 38 SPITZER 12_2  | 223    | 20                   | $-103$ | 10 | $\circ$      | 15 Unreliable value   | 31324       |
|                   | 19 SPITZER_I2_2 |                             | 147      | 57     | 31137                       | 10               | $\Delta$                                   | 15                | 39 SPITZER_I2_2  | 223    | 20                   | 51     | 10 | $\circ$      | 15                    | 31086       |
|                   | 20 SPITZER_I2_2 |                             | 147      | 57     | 31263                       | 10               | $\overline{4}$                             | 15                | 40 SPITZER_12_2  | 223    | 20 <sup>°</sup>      | 20     | 10 | $\bf 0$      | 15                    | 31243       |
|                   |                 |                             |          |        |                             |                  |                                            |                   |                  |        |                      |        |    |              |                       |             |
|                   |                 |                             |          |        |                             |                  |                                            |                   |                  |        |                      |        |    |              |                       |             |
|                   |                 |                             |          |        |                             |                  | Sternhelligkeit auf den Aufnahmen 1 bis 20 |                   |                  |        |                      |        |    |              |                       |             |
|                   |                 |                             | 31400    |        |                             |                  |                                            |                   |                  |        |                      |        |    |              |                       |             |
|                   |                 |                             |          |        |                             |                  |                                            | ٠                 |                  |        |                      |        |    |              |                       |             |
|                   |                 |                             | 31200    |        |                             | ۰                |                                            |                   |                  |        |                      |        |    |              |                       |             |
|                   |                 |                             |          |        |                             |                  |                                            | ٠                 |                  |        |                      |        |    |              |                       |             |
|                   |                 |                             | 31000    | ۰      |                             |                  |                                            |                   |                  |        |                      |        |    |              |                       |             |
|                   |                 |                             |          |        |                             |                  |                                            |                   |                  |        |                      |        |    |              |                       |             |
|                   |                 |                             | 30800    |        |                             |                  |                                            |                   |                  |        |                      |        |    |              |                       |             |
|                   |                 |                             |          |        | $\bullet$                   | $\bullet$        |                                            |                   |                  |        |                      |        |    |              |                       |             |
|                   |                 |                             | 30600    |        |                             |                  |                                            |                   |                  |        |                      |        |    |              |                       |             |
|                   |                 |                             |          |        | $\bullet$                   |                  |                                            |                   |                  |        |                      |        |    |              |                       |             |
|                   |                 |                             | 30400    |        |                             |                  |                                            |                   |                  |        |                      |        |    |              |                       |             |
|                   |                 |                             | 30200    |        |                             |                  |                                            |                   |                  |        |                      |        |    |              |                       |             |
|                   |                 |                             |          | $\,$ 0 | $5\,$                       | $10\,$           | 15                                         | 20                | 25               |        |                      |        |    |              |                       |             |
|                   |                 |                             |          |        |                             |                  |                                            |                   |                  |        |                      |        |    |              |                       |             |
|                   |                 |                             |          |        |                             |                  |                                            |                   |                  |        |                      |        |    |              |                       |             |
|                   |                 |                             |          |        |                             |                  |                                            |                   |                  |        |                      |        |    |              |                       |             |
|                   |                 |                             |          |        |                             |                  |                                            |                   |                  |        |                      |        |    |              |                       |             |
|                   |                 |                             |          |        |                             |                  |                                            |                   |                  |        |                      |        |    |              |                       |             |
|                   | Tabelle1        | $\bigoplus$                 |          |        |                             |                  |                                            |                   |                  |        | $\frac{1}{2}$        |        |    |              |                       |             |

**Abbildung 7: Anpassung der Belichtungszeiten und Darstellung des Helligkeitsverlaufs**

<span id="page-4-0"></span>Spalte "E" enthält nun die von Ihnen gemessenen Helligkeitswerte für den Stern, Spalte "M" die Korrekturwerte. Bilden Sie in Spalte "S" die Differenz der Spalten "E" und "M" und lassen Sie sich die Differenzwerte als Diagramm über der laufenden Reihenfolge der Stern-Aufnahmen darstellen. Abb. 7 zeigt die um die Messwerte der dunklen Stelle ergänzte Tabelle sowie die graphische Darstellung der Differenzwerte. Diese graphische Darstellung wird in Abb. 8 noch einmal separat und vergrößert dargestellt und analysiert.

![](_page_5_Picture_0.jpeg)

#### <span id="page-5-0"></span>**7. Bestimmung des Planetenradius Latitude 2018 [Zurück zum Anfang](#page-0-2)**

![](_page_5_Figure_2.jpeg)

![](_page_5_Figure_3.jpeg)

**Abbildung 9: Abschattung eines Sternes durch seinen Planeten.**

Der Helligkeitsverlauf der in einer zeitlichen Reihenfolge fotografierten Stern-Aufnahmen zeigt neben den üblichen Schwankungen eine Auffälligkeit:

Die Werte 1 bis 6 sowie 12 bis 20 streuen um einen (mithilfe der Exceldatei bestimmten) Mittelwert von etwa 31120 Einheiten. Der Mittelwert der Daten 7 bis 11 liegt dagegen bei 30538 Einheiten (Abb. 8). Die Erklärung dafür ist einfach, aber beeindruckend: Der Stern HD 189733 hat einen Planeten. Dieser erhielt die Bezeichnung HD 189733b.

Wir können hier beobachten, wie sich der Planet vor seinem Stern entlang bewegt und dabei einen Teil der Sternoberfläche abschattet. Dies wird in Abb. 9 verdeutlicht: Während der Abschattung (B) erscheint der Stern etwas dunkler als wenn der Planet nicht vor ihm steht (A).

Gehen wir davon aus, dass die Abstrahlung über die ganze Sternscheibe gleichmäßig erfolgt, so entspricht das Verhältnis aus unverdunkeltem Helligkeitsmittelwert und der Differenz der beiden Mittelwerte dem Verhältnis der Flächen von Sternund Planetenscheibe bzw. – wegen der Flächenformel für den Kreis – dem Quad-

rat der Radien von Stern und Planet. Dies ist natürlich nur eine Näherung, da der Stern als leuchtende Gaskugel am intensivsten senkrecht zu seiner Oberfläche abstrahlt und daher die Strahlung im Zentrum der sichtbaren Scheibe wesentlich intensiver ist als am Rand.

In unserem Fall ergibt sich:

$$
\frac{I_A}{I_A - I_B} = \frac{31120}{31120 - 30538} = 53, 5.
$$

Zieht man daraus die Wurzel, folgt für das Verhältnis von Stern- und Planetenradien der Wert 7,31. Der Radius des Sternes HD 189733 wird bei [exoplanet.eu](http://exoplanet.eu/catalog/hd_189733_b/) angegeben mit

 $R_{\text{HD 189733}} = 0,805 \cdot R_{\text{Some}} = 5,6 \cdot 10^8 \text{ m}.$ 

Daraus folgt für den Radius des Planeten HD 189733b:

 $R_{\text{HD 189733b}} = 5.6 \cdot 10^8 \text{ m} / 7.31 = 76.645.690 \text{ m}.$ 

Bei [exoplanet.eu](http://exoplanet.eu/catalog/hd_189733_b/) wird der Radius des Planeten angegeben mit

 $R_{\text{HD 189733b}} = 1,138 \cdot R_{\text{Jupiter}} = 81.357.896 \text{ m.}$ 

Unser Messwert weicht also um etwa 6% vom Literaturwert nach unten ab.

![](_page_5_Picture_20.jpeg)

![](_page_6_Picture_0.jpeg)

![](_page_6_Picture_1.jpeg)

#### 8. Bestimmung der durchschnittlichen Planetendichte **[Zurück zum Anfang](#page-0-2)**

Die Masse des Exoplaneten HD 189733b beträgt 2,1827 · 10<sup>27</sup> kg. Mit unserem Messwert für den Radius des Planeten folgt für dessen Dichte:

<span id="page-6-0"></span>
$$
\rho_{\rm H} = \frac{m_{\rm HD~189733b}}{v_{\rm HD~189733b}} = \frac{2,1827 \cdot 10^{27} \text{kg}}{\frac{4}{3} \cdot (76,65 \cdot 10^6 \text{m})^3 \cdot \pi} = 1157 \frac{\text{kg}}{\text{m}^3}
$$

Bei HD 189733b handelt es sich daher vermutlich um einen Gasriesen wie z.B. Jupiter, der eine Dichte von 1330 kg/ $m<sup>3</sup>$  aufweist.

#### **9. Links**

Ergänzend zu den Ausführungen in diesem Artikel sind im Internet Videobeiträge hochgeladen, die das hier beschriebene Verfahren zur Auffindung des Exoplaneten HD 189733b erläutern. Sie wurden im Wintersemester 2020/2021 als begleitendes Lehrmaterial zum Seminar "Astrophysikalische Themen im regulären Physikunterricht" an der Leibniz Universität Hannover vom Autor aufgenommen:

- Link Exoplanetensuche mit SalsaJ <https://www.youtube.com/watch?v=xrjTEOMTelk&t=76s>
- Link: Radiusbestimmung Exoplanet <https://www.youtube.com/watch?v=IunUzpfQdSQ&t=4s>
- In dem folgenden, sehr sehenswerten Video beschreibt Bjarne Behnsen, der Sohn des Autors, den esa-Satelliten CHEOPS und die Transitmethode auf kindgerechte Weise: <https://www.youtube.com/watch?v=OqOeZhnvtz8>

## **Bildquellen**

![](_page_6_Picture_207.jpeg)